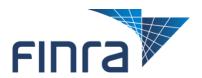

Table below represents list and schedule for when features have been added to the Request Manager, located in the Information Requests tab on Firm Gateway, as of March 24, 2018.

| System Component     | Release Date | Description of the Change                                          | Related Section in the User Guide |
|----------------------|--------------|--------------------------------------------------------------------|-----------------------------------|
| Regulatory           | 03/24/2017   | Regulatory Coordinator requests are                                | Regulatory                        |
| Coordinator Requests |              | now published and available via the                                | Coordinator                       |
|                      |              | Request Manager application in Firm                                | Requests                          |
|                      |              | Gateway.                                                           |                                   |
| "No Response"        | 01/15/2018   | New status, which allows FINRA to                                  | "No Response"                     |
| Request Status       |              | send information to member firms,                                  | Request Status                    |
|                      |              | without requiring or allowing any                                  |                                   |
|                      | 22/22/22/2   | response to be provided in return.                                 | -1                                |
| Blotter Requests     | 06/02/2017   | Changes to support streamlined                                     | Blotter Requests                  |
| Processing           |              | processing of "P&S Blotter" and                                    | and Submissions                   |
|                      |              | "Order Blotter Records Request"                                    |                                   |
| Division of Degrees  | 06/25/2016   | requests.                                                          | Refer to the                      |
| Bluesheet Requests   | 06/25/2016   | FINRA Bluesheet requests will now be displayed through the Request | Bluesheet                         |
|                      |              | Manager feature of Firm Gateway                                    | Submissions and                   |
|                      |              | within the Information Request tab.                                | Flags – Continuous                |
|                      |              | within the information Request tab.                                | Submission sections               |
|                      |              | Benefits include:                                                  | of the User Guide.                |
|                      |              | belletits ilicidue.                                                | of the oser duide.                |
|                      |              | A common experience for                                            |                                   |
|                      |              | more FINRA Information                                             |                                   |
|                      |              | Requests                                                           |                                   |
|                      |              | Faster feedback on Bluesheet                                       |                                   |
|                      |              | submissions                                                        |                                   |
|                      |              | The Activity section for                                           |                                   |
|                      |              | Bluesheet submissions, which                                       |                                   |
|                      |              | provides a history of all                                          |                                   |
|                      |              | actions taken by firms and                                         |                                   |
|                      |              | FINRA on a given request                                           |                                   |
|                      |              |                                                                    |                                   |
|                      |              | A new "Continuous Submission" state                                |                                   |
|                      |              | has been introduced for                                            |                                   |
|                      |              | Bluesheet requested items. This state                              |                                   |
|                      |              | will allow member firms to                                         |                                   |
|                      |              | continuously submit files, even for                                |                                   |
|                      |              | items in a Submitted status. The                                   |                                   |

|                                    |            | Continuous Submission item state is only available for Bluesheet requests.                                                                                                    |                                                                                         |
|------------------------------------|------------|----------------------------------------------------------------------------------------------------|-----------------------------------------------------------------------------------------|
| File Upload Widget                 | 06/25/2016 | The new file upload widget provides status on files being uploaded through Request Manager.                                                                                                    | Refer to the File Upload Widget section of the User Guide.                              |
|                                    |            | Note: The user experience with the new file uploader is optimized for modern browsers. We strongly recommend users avoid using older browsers such as Internet Explorer® (IE) 7, IE8, and IE9 for performance and security reasons as those are no longer supported by Microsoft. |                                                                                         |
| Partial Submission                 | 10/23/2015 | Member firms are able to submit documents continuously until "Complete Submission" is indicated. Partial Submissions will not satisfy the due date.                                                                                                    | Please review the October 2015 User Guide for information regarding Partial Submission. |
| Partially Submitted<br>Filter      | 10/23/2015 | Quickly navigate to view items you have partially submitted.                                                                                                    | Refer to the User<br>Guide.                                                             |
| Email Notification<br>Improvements | 10/23/2015 | New Record Request Notification and Daily Information Request Digest emails include direct links to each request, FINRA contact information and are delivered from the noreply@finra.org email address.                                                                           | Refer to the Email<br>Notification section<br>in the User Guide.                        |
| Direct Links in CSV<br>Export      | 10/23/2015 | Firm users have direct links to the requested item in the CSV file                                                                                                    | Refer to the Exporting a List of Items section in the User Guide.                       |